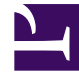

# **SGENESYS**

This PDF is generated from authoritative online content, and is provided for convenience only. This PDF cannot be used for legal purposes. For authoritative understanding of what is and is not supported, always use the online content. To copy code samples, always use the online content.

# Work with Genesys CX Insights Reports

Supervisor Dashboard

7/26/2024

### Contents

- 1 [Video: Introducing the Supervisor Dashboard](#page-2-0)
- 2 [Understanding the Supervisor Dashboard](#page-2-1)
- 3 [Prompts for the Supervisor Dashboard](#page-4-0)
- 4 [Attributes](#page-4-1)
- 5 [Metrics used in the Supervisor Dashboard](#page-5-0)

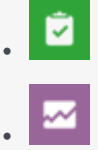

- Administrator
- Supervisor

View detailed information about agent activities, interactions, and states, focusing on indicators that are relevant from a supervisor perspective.

#### **Related documentation:**

- •
- •
- •
- •
- •

#### **RSS:**

• [For private edition](https://all.docs.genesys.com/ReleaseNotes/Current/GenesysEngage-cloud/PrivateEdition?action=rnrss)

## <span id="page-2-0"></span>Video: Introducing the Supervisor Dashboard

#### [Link to video](https://player.vimeo.com/video/299776905?title=0&byline=0&portrait=0)

This video describes how to use the Supervisor Dashboard.

<span id="page-2-1"></span>Understanding the Supervisor Dashboard

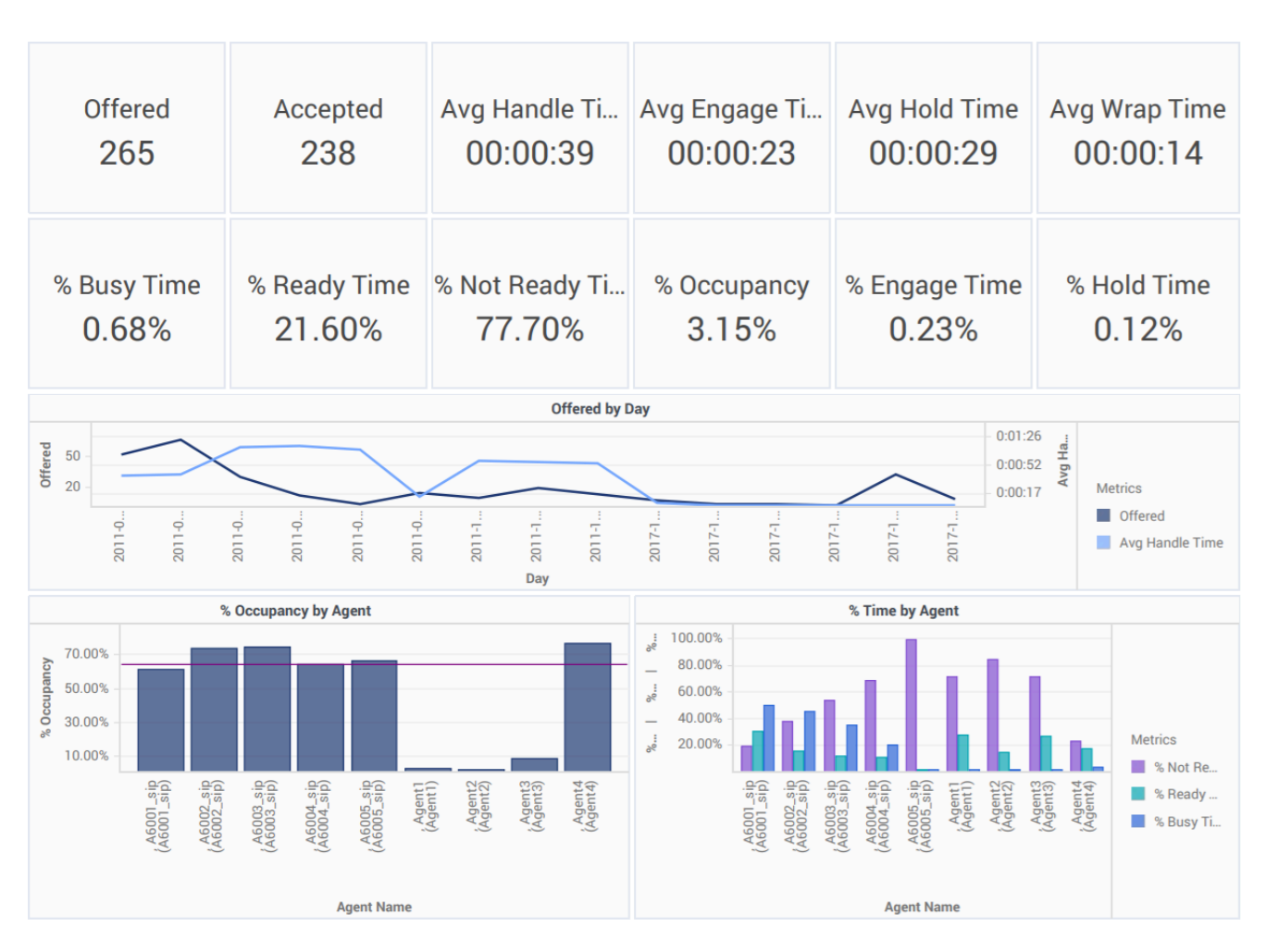

Specially designed for contact center supervisors, the (**Dashboards** folder) Supervisor Dashboard conveniently displays key information about interactions and agents, including the number of interactions offered and accepted, various durations, such as the average handle time and average engage time, and the percentage of the time agents collectively spent on various activities.

In addition, the dashboard provides a graph of the number of calls offered over time, and bar charts illustrating occupancy for each agent, with a corresponding chart for each agent illustrating the percentage of the agent's time spent in each state (Ready, Not Ready,Busy).

Use this dashboard to evaluate interaction handling and agent performance at a glance. It includes both key information about interaction volume and customer experience, and charts to illustrate each agent's activity during the reporting period.

To get a better idea of what this report looks like, view sample output from the report:

#### HRCXISupervisorDashboard.pdf

The following tables explain the prompts you can select when you generate the dashboard, and the metrics that are represented in the dashboard:

## <span id="page-4-0"></span>Prompts for the Supervisor Dashboard

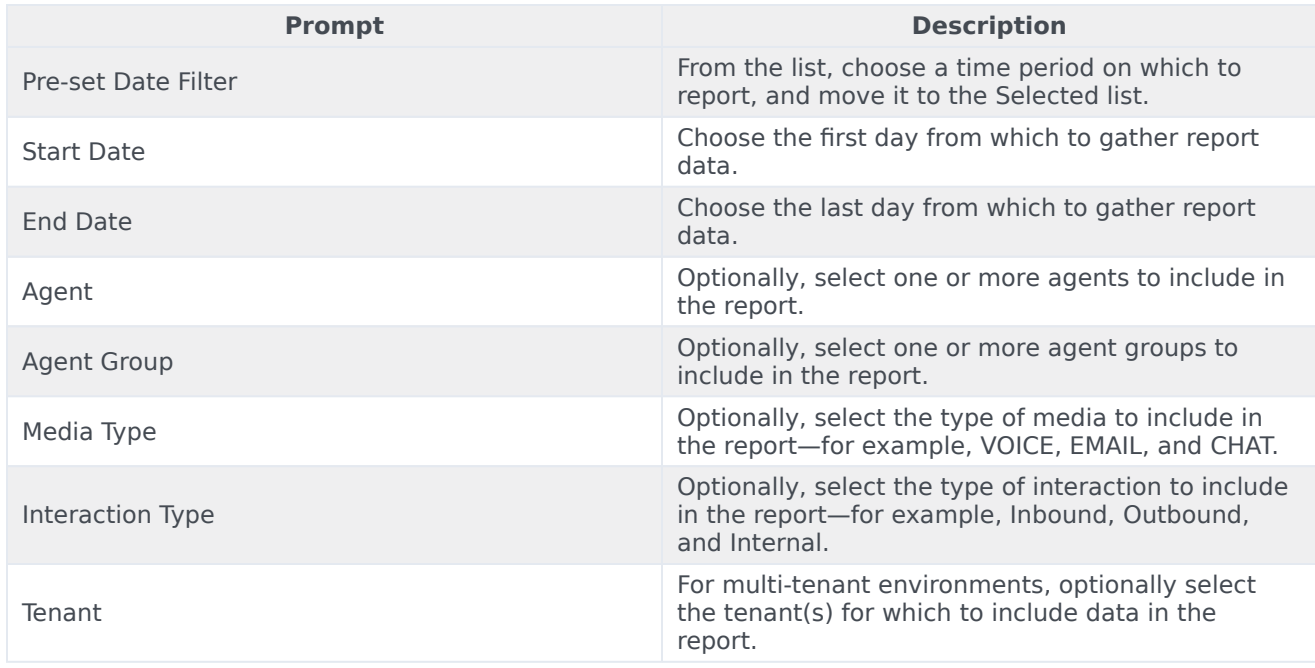

## <span id="page-4-1"></span>Attributes

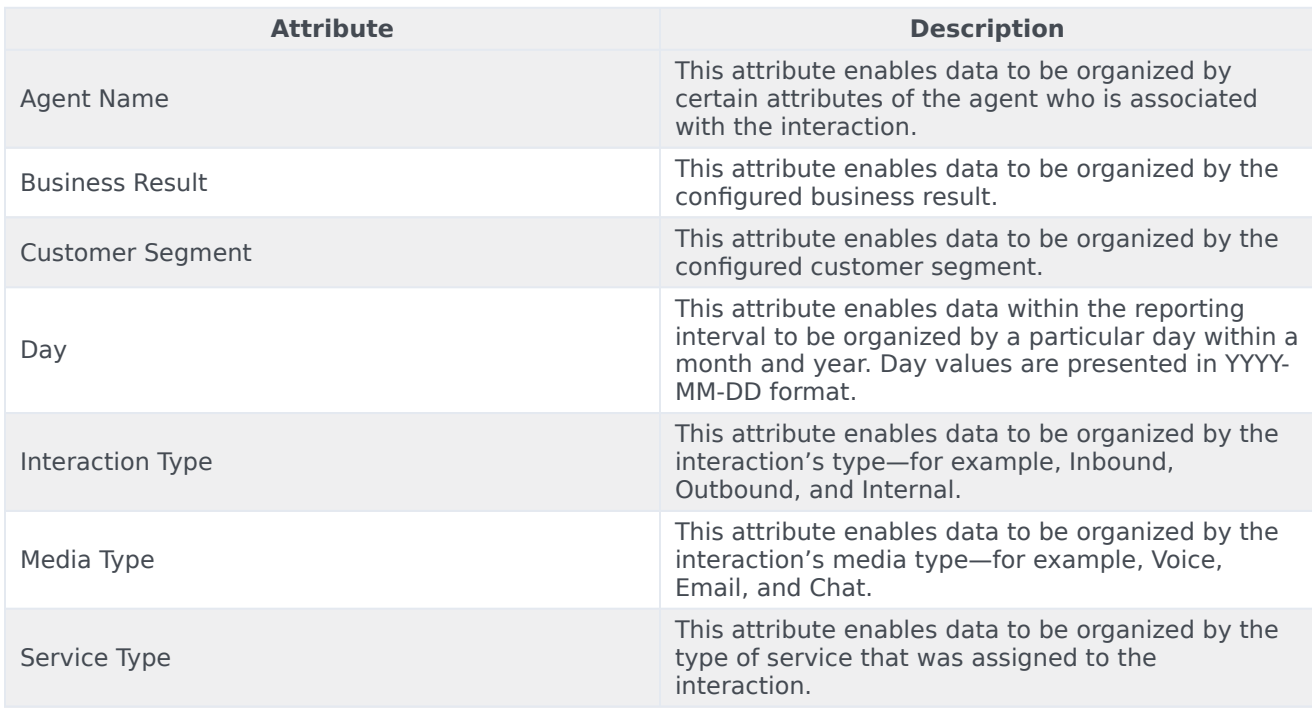

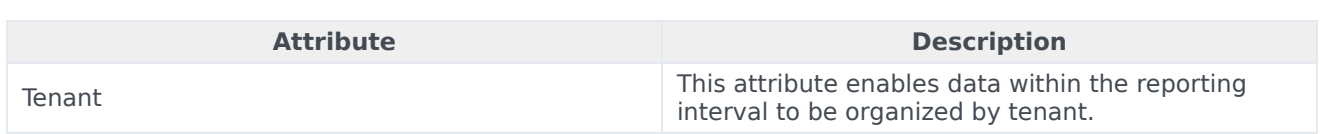

## <span id="page-5-0"></span>Metrics used in the Supervisor Dashboard

The Supervisor Dashboard is composed of three report-style components, so the following table is divided accordingly:

- Agent Interaction State
- Agent Summarized State
- Agent Activity

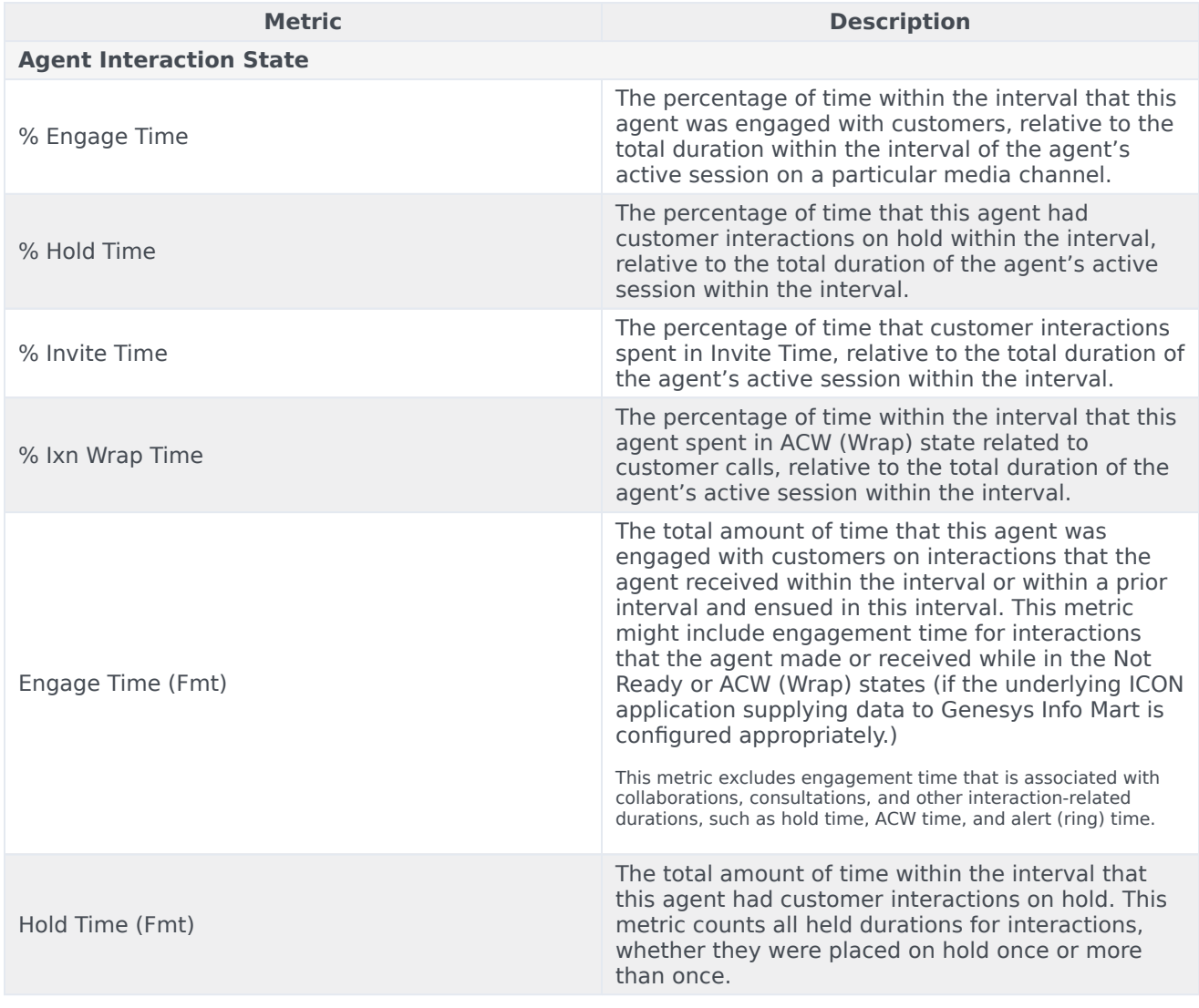

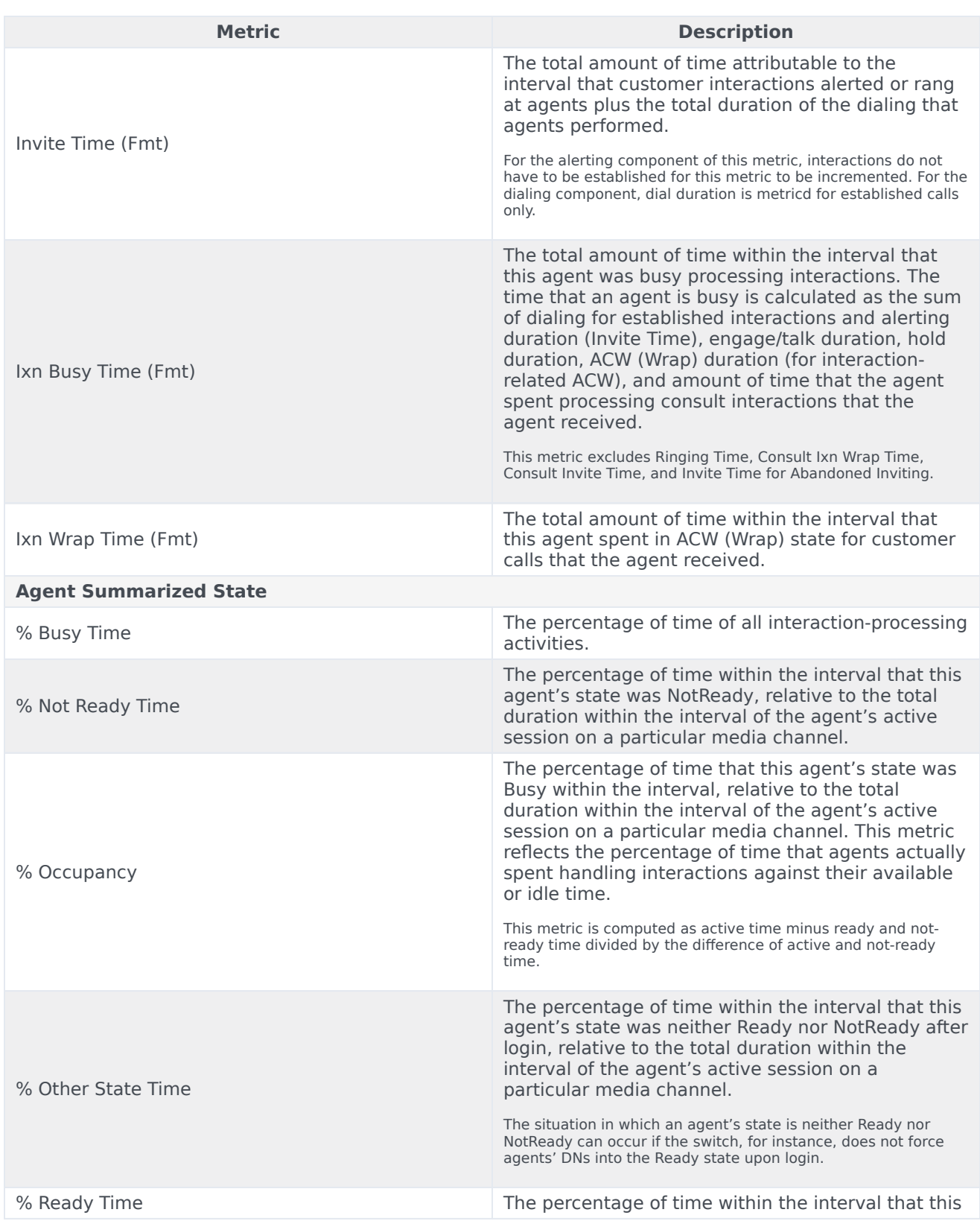

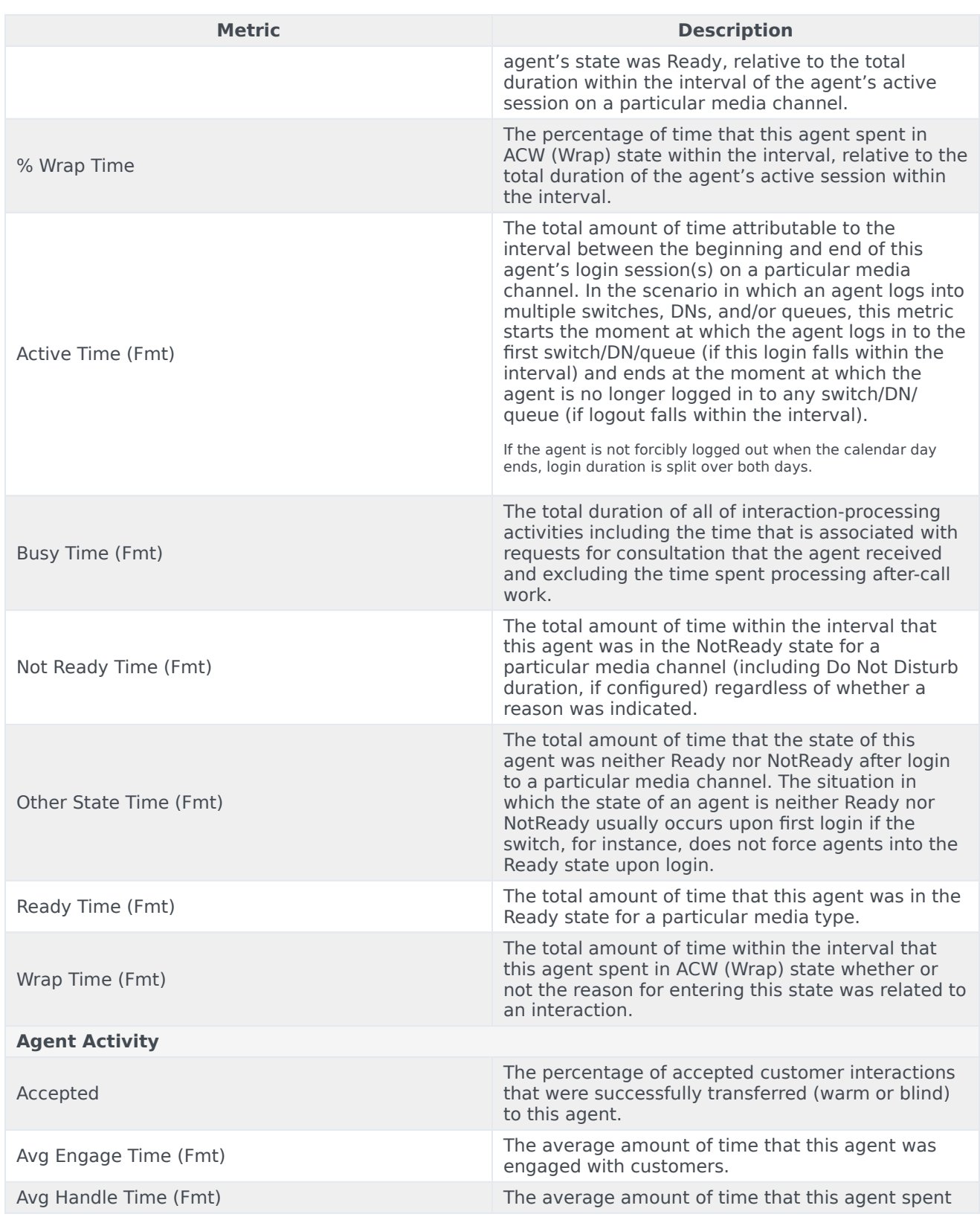

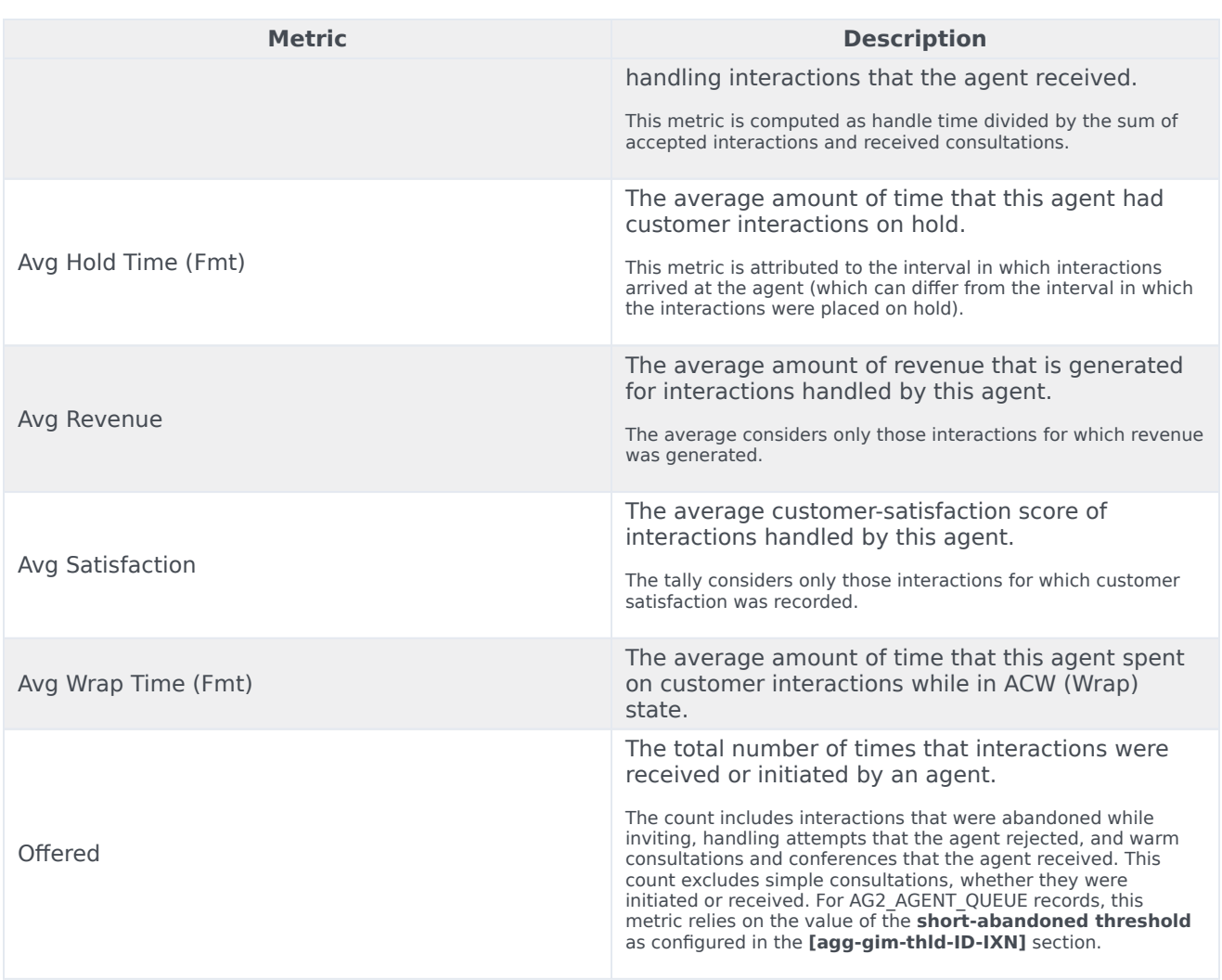